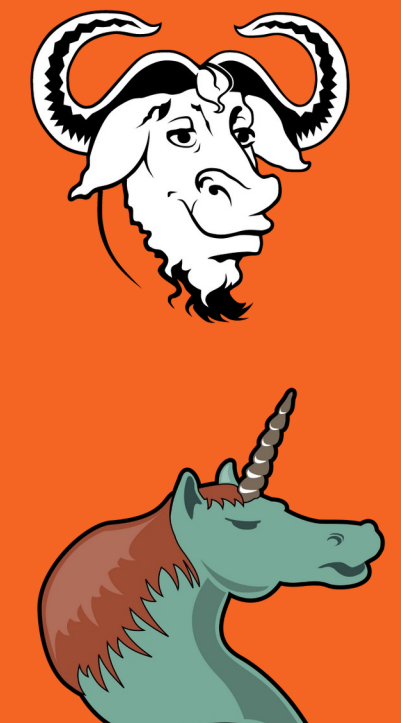

**Teaching computer and data science with literate programming tools: How I made Emacs + Org-mode mandatory in all my courses**

Marcus Birkenkrahe - Lyon College EmacsConf 2023

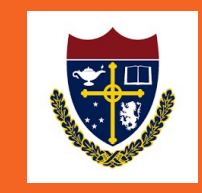

### **https://emacsconf.org/2021/talks/teach/**

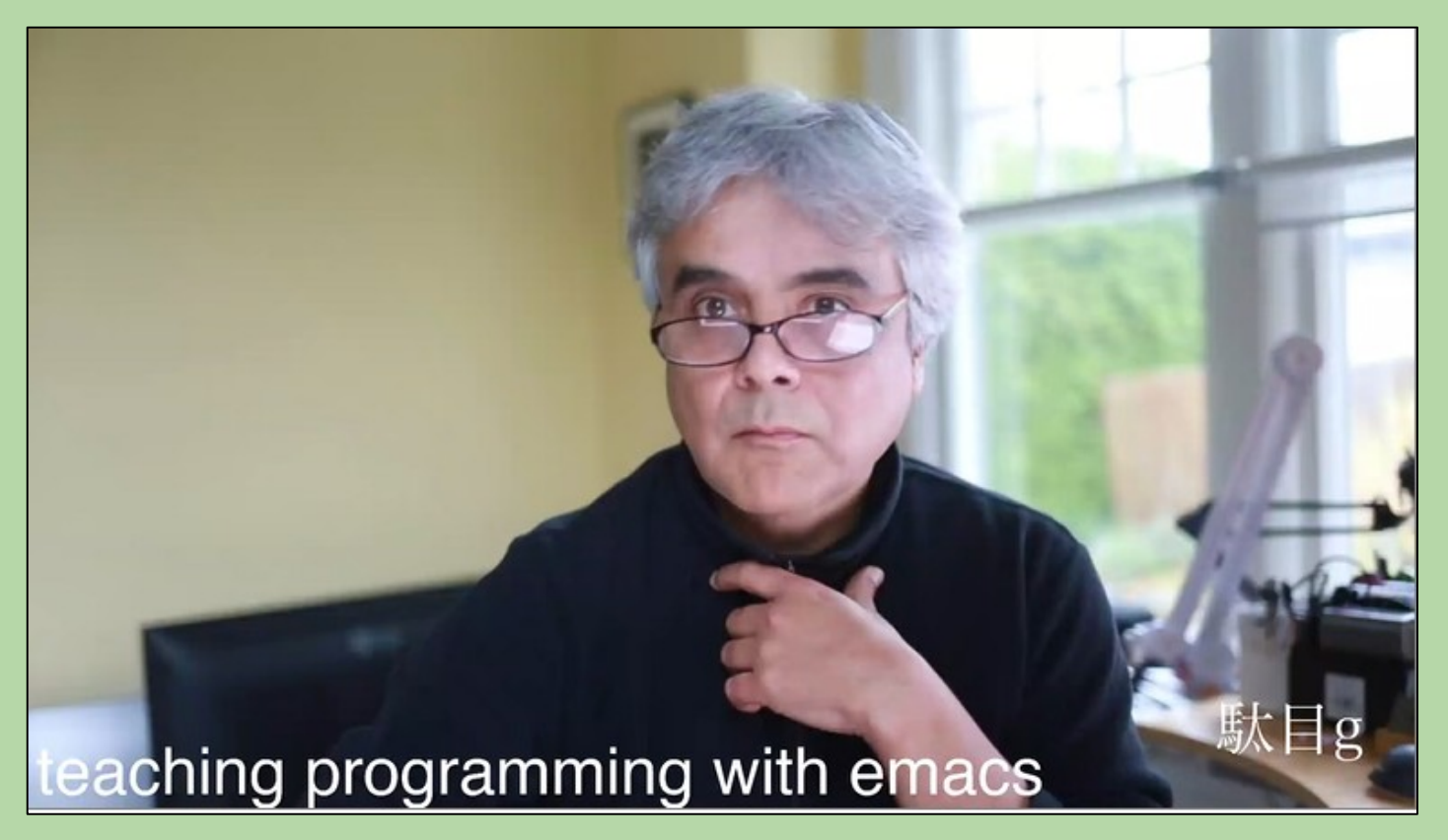

## https://doi.org/10.3390/digital3030015

Open Access | Article

### **Teaching Data Science with Literate Programming Tools**

by Marcus Birkenkrahe ⊠<sup>®</sup>

Department of Math and Science, Lyon College, Batesville, AR 72501, USA

Digital 2023, 3(3), 232-250; https://doi.org/10.3390/digital3030015

Received: 25 July 2023 / Revised: 4 September 2023 / Accepted: 6 September 2023 / Published: 8 September 2023

(This article belongs to the Collection Multimedia-Based Digital Learning)

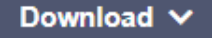

**Browse Figures** 

**Review Reports** 

**Versions Notes** 

**What is data science? Computing + Math/Stats + Your Stuff**

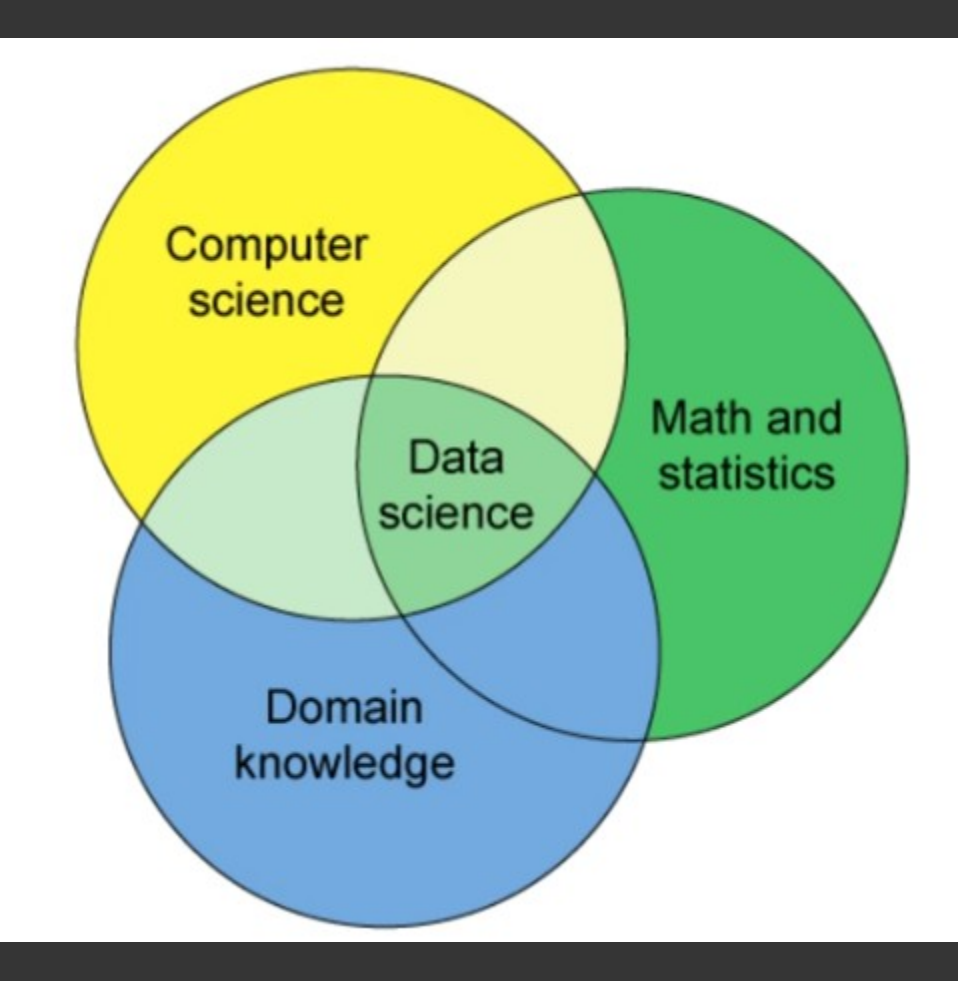

# What is data science? data + code + stats = story

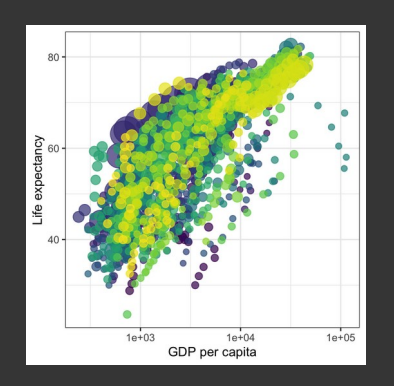

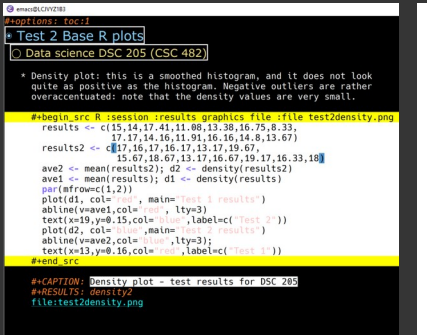

#### **References**

\* DataCamp (2022). 2022 Data trends and predictions. URL: datacamp.com

A11 (13.68)

- \* ESS (n.d.), Emacs Speaks Statistics, URL: ess.r-project.org \* Emacs Speaks Statistics (Mar 19, 2021). First Steps With Emacs [video]. URL: youtu.be/1YOrd7NCGkg
- \* GNU Emacs (n.d.), GNU Editor. URL: gnu.org/software/emacs/<br>\* R Core Team (2021). R: A language and environment for statistical<br>computing. R Foundation for Statistical Computing, Vienna, ustria. URL https://www.R-project.org/.

 $0<sub>0</sub>$  $10$ log(adpPercap)

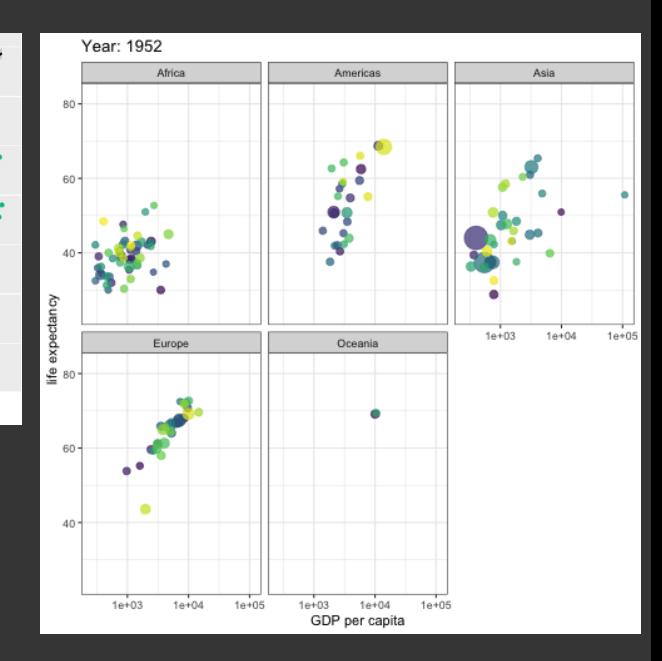

# **Computer science is a craft**

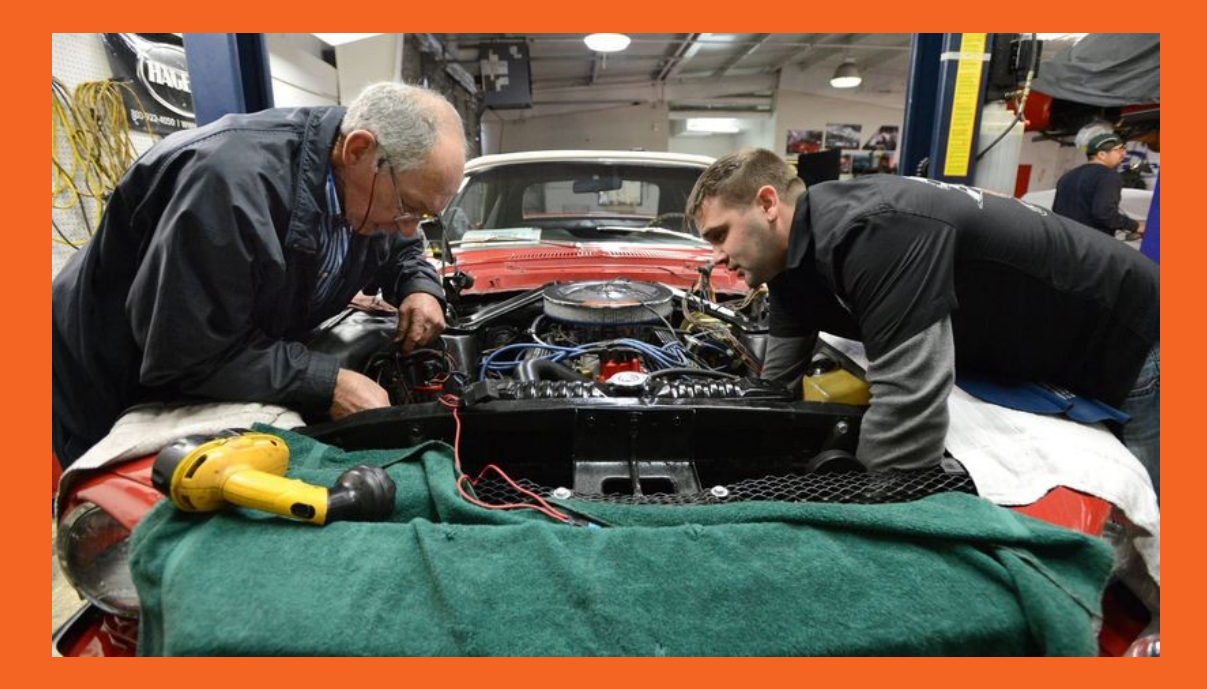

● **Take it apart** ● **Learn tools** ● **Fix many cars** ● **Mechanical literacy** ● **Inferential thinking**

Image source: The Atlanta Journal-Constitution, Dec 23, 2012

# **The problem**

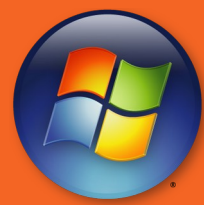

Mac OS

- **Computers are seen as bricks with buttons**
- **Students cannot find downloaded files**
- **Cannot distinguish between browser, PC, network, cloud, client, server …**
- 
- **Machines have all the power**

# The solution: Emacs + Org-mode

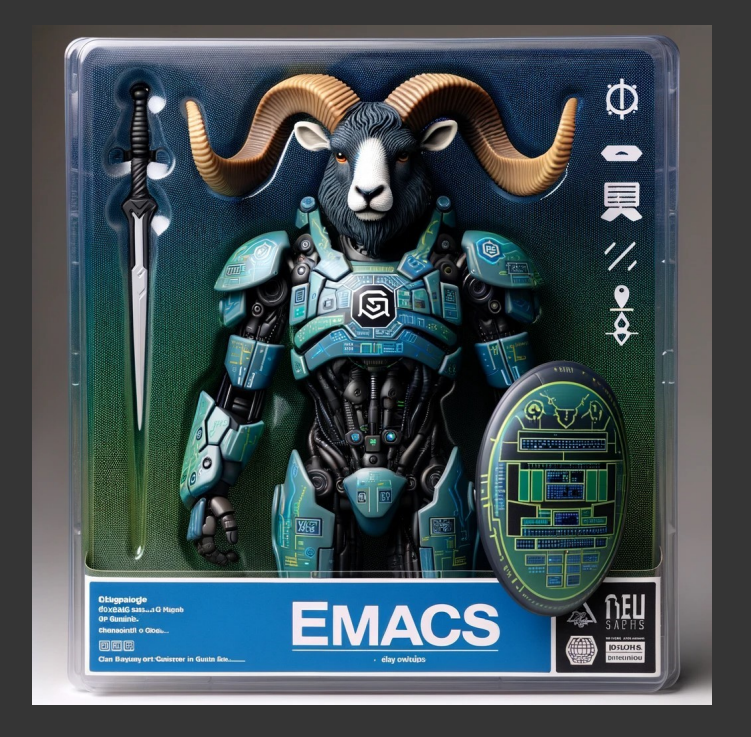

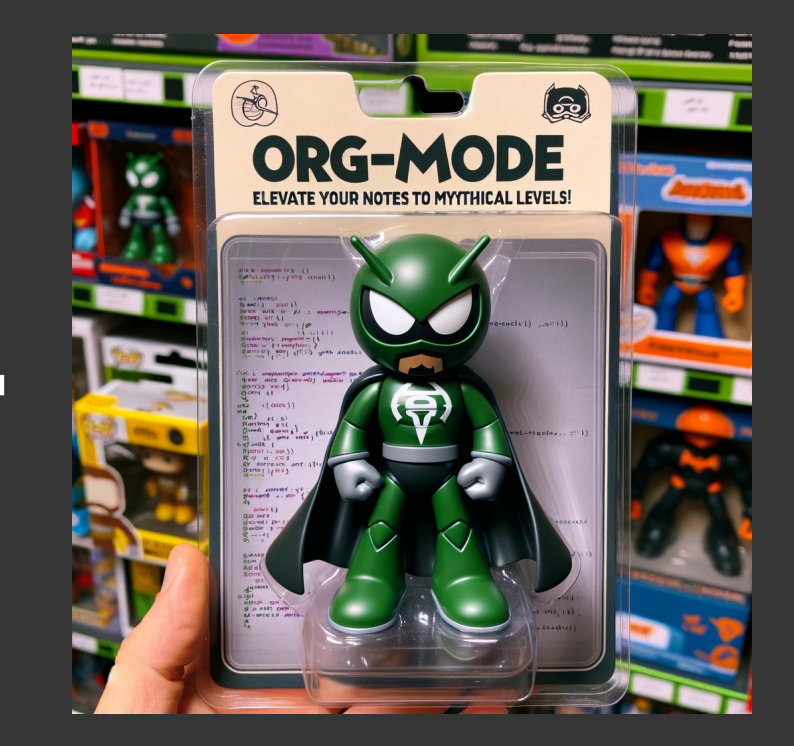

## **GNU Emacs**

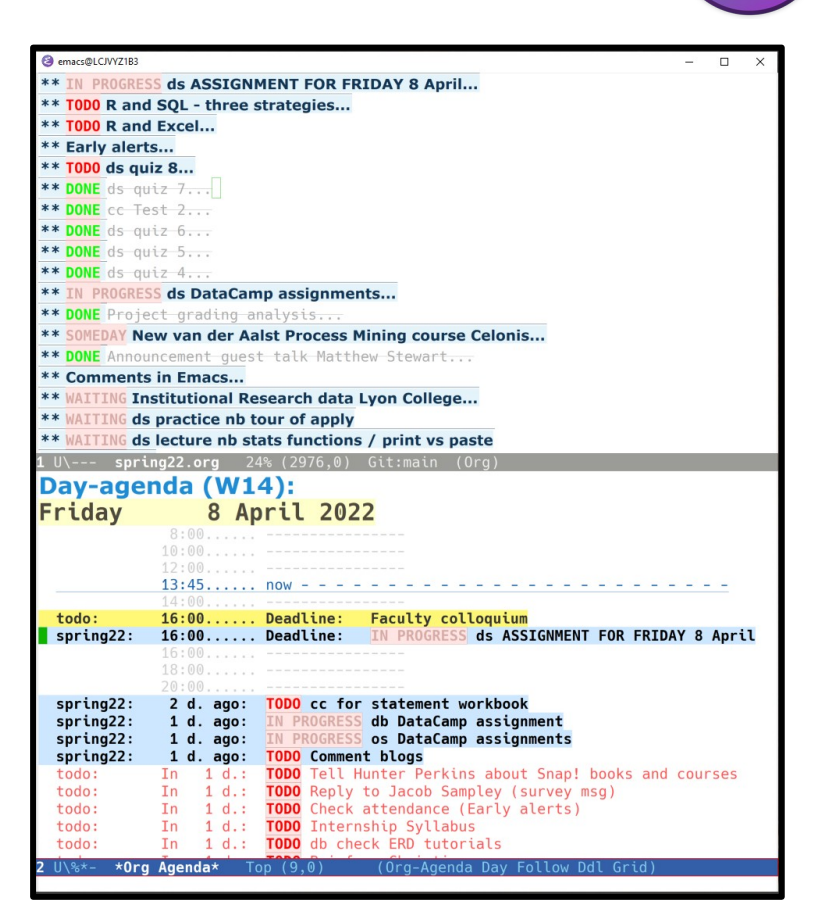

- **Programmable platform**
- **Self-documenting**
- **Fully extensible & transparent**
- **Text editor + operating system**
- **Keyboard-heavy**
- **Lisp machine**
- **Free software**
- **UNIX / Linux methodology**
- **Created 1975, launched 1985**
- **Used by me since 1991**
- **Hard to learn, easy to use**

# **Emacs configuration file**

- $\bullet$  Run C/C++, R, SQL, SQLite, Python and bash
- Update Emacs from the melpa repository
- Create code blocks with skeleton commands
- **Autoload ESS**
- Disable toolbar and graphical menu bars

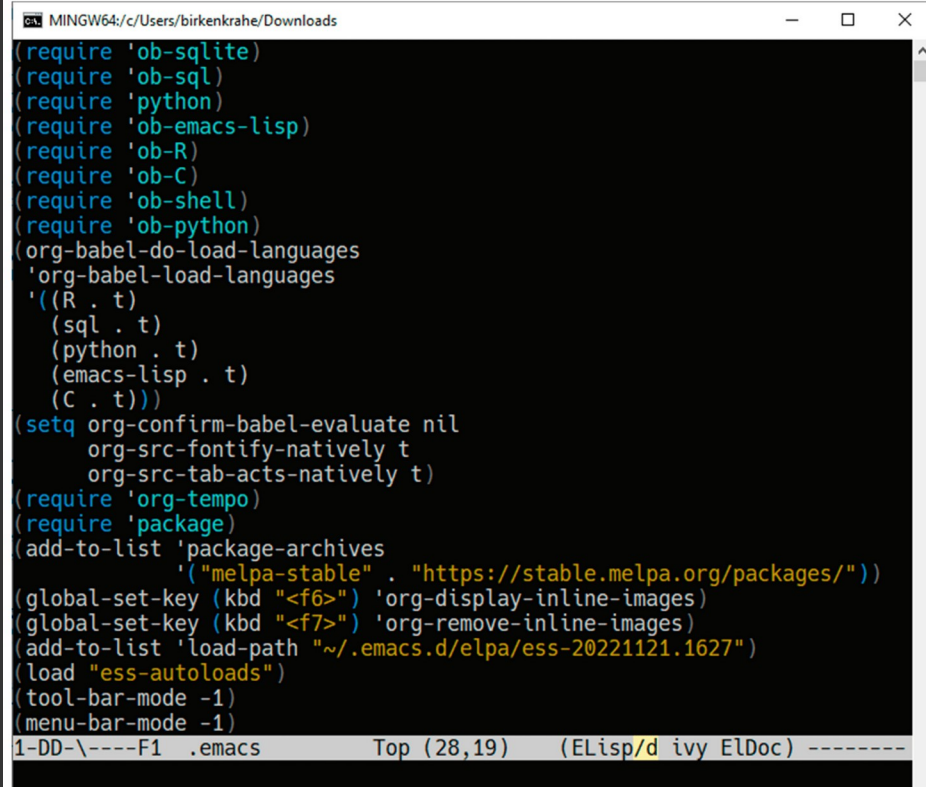

# **Story + code =**

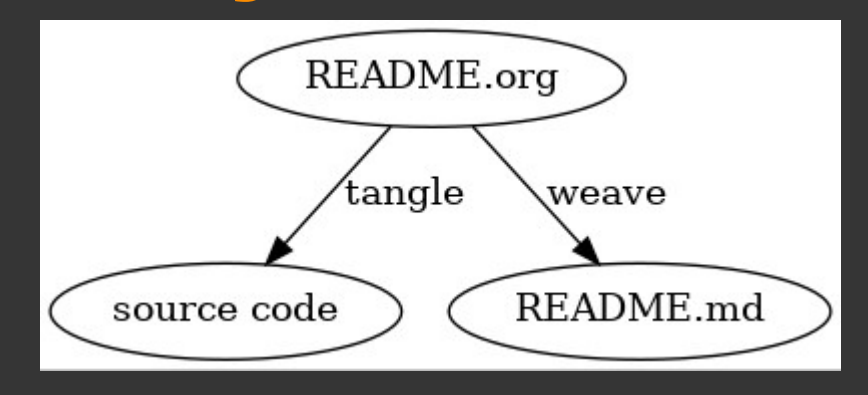

### **source + documentation**

## **What is literate programming?**

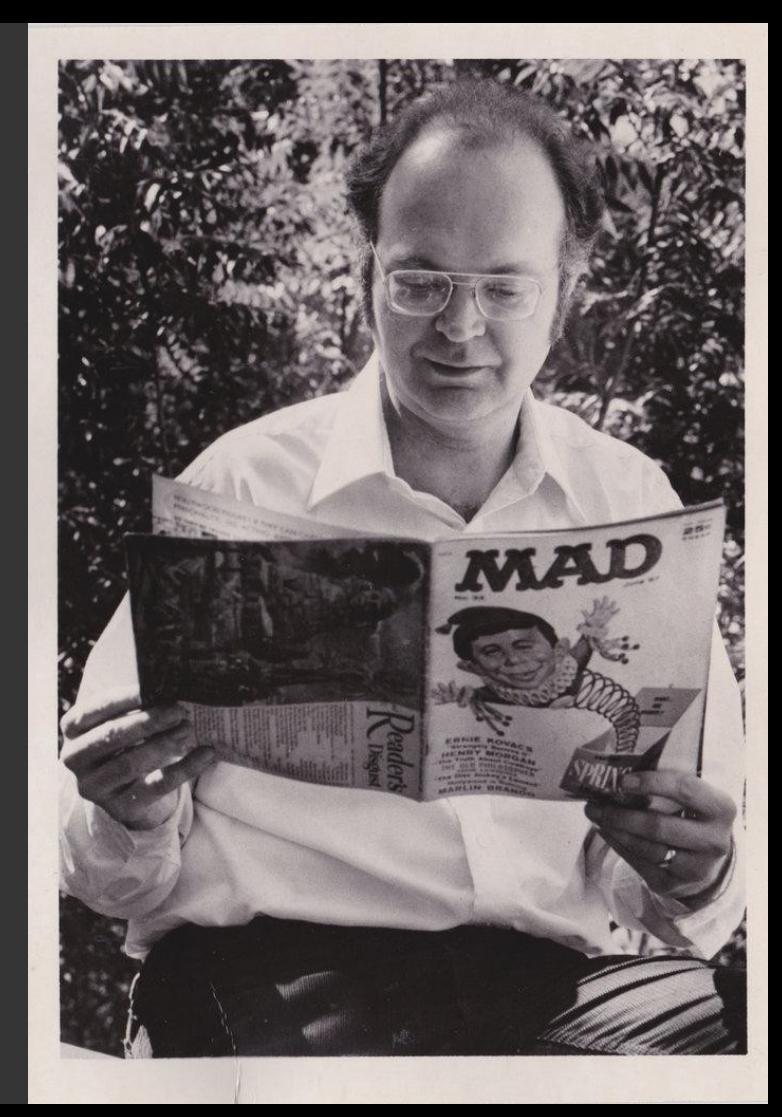

## **What is literate programming?**

#### **@** emacs@LCJVYZ1B3 #+options: toc:1 · Test 2 Base R plots O Data science DSC 205 (CSC 482) \* Density plot: this is a smoothed histogram, and it does not look quite as positive as the histogram. Negative outliers are rather overaccentuated: note that the density values are very small. #+begin\_src R :session :results graphics file :file test2density.png **Machines** results <-  $c(15.14.17.41.11.08.13.38.16.75.8.33.$ 17.17, 14.16, 11.91, 16.16, 14.8, 13.67) results2 <-  $c(17, 16, 17, 16.17, 13.17, 19.67,$ 15.67.18.67.13.17.16.67.19.17.16.33.18 ave2 <- mean(results2):  $d2$  <- density(results2) ave1 <- mean(results);  $d1$  <- density(results)  $par(mfrow=c(1,2))$ plot(d1, col="red", main="Test 1 results") abline(v=ave1,col="red", lty=3)  $text(x=19, y=0.15, col="blue", label=c("Test 2"))$ plot(d2, col="blue", main="Test 2 results") abline(v=ave2,col="blue",lty=3);  $text(x=13, y=0.16, col="red", label=c("Test 1"))$ **B**emace@LCIVY71R3  $#+end$  src results <-  $c(15.14.17.41.11.08.13.38.16.75.8.33$ . #+CAPTION: Density plot - test results for DSC 205  $17.17.14.16.11.91.16.16.14.8.13.67$ #+RESULTS: densitv2 results2 <-  $c(17.16.17.16.17.13.17.19.67.15.67$ . file:test2density.png 18.67, 13.17, 16.67, 19.17, 16.33, 18) ave2 <- mean(results2);  $d2$  <- density(results2)  $\alpha$ ve1 <- mean(results); d1 <- density(results) References  $\frac{1}{2}$ par(mfrow=c(1.2))  $\star$  DataCamp (2022). 2022 Data trends and predictions. URL:  $plot(d1, col="red", main="Test 1 results")$ datacamp.com  $abline(*v*=*ave*1, *col*=<sup>*u*</sup>red", *lty*=3)$ \* ESS (n.d.). Emacs Speaks Statistics. URL: ess.r-project.org<br>\* Emacs Speaks Statistics (Mar 19, 2021). First Steps With Emacs  $text(x=19, y=0.15, col="blue", label=c("Test 2"))$ [video]. URL: youtu.be/1Y0rd7NCGkg.  $plot(d2, col="blue", main="Test 2 results")$ \* GNU Emacs (n.d.). GNU Editor. URL: qnu.org/software/emacs/  $abline(*y*=*ave*2,*c*ol="blue", *l*tv=3):$ \* R Core Team (2021). R: A language and environment for statistical computing. R Foundation for Statistical Computing, Vienna,  $text(x=13, y=0.16, col="red", label=c("Test 1"))$ Austria. URL https://www.R-project.org/.  $1 - \frac{1}{2}$  test.R All (11,43) (ESS[R] [R] Flymake: Wait[0 0] +  $---$  test.org All  $(13.60)$  (Org)

 $\leftarrow$   $\rightarrow$  C ① File | W:/My%20Drive/s... Q @ ☆ Q ◇ △ ★ B 요 :

#### **Table of Contents**

- 1. Test 2 Base R plots
- 2. References

#### 1 Test 2 Base R plots

#### 1.1 Data science DSC 205 (CSC 482)

. Density plot: this is a smoothed histogram, and it does not look quite as positive as the histogram. Negative outliers are rather overaccentuated: note that the density values are very small.

results <- c(15,14,17.41,11.08,13.38,16.75,8.33,17.17,14.16,11.91,16.16,14.8,13.67)<br>results2 <- c(17.16.17.16.17.13.17.19.67.15.67.18.67.13.17.16.67.19.17.16.33.18) ave2 <- mean(results2); d2 <- density(results2) mean(maults): di <- density(results)

par(miruwnaya)<br>plot(di, col="red", main="Test 1 results"); abline(v=avel,col="red", lty=3)<br>text(x=19,y=0.15,col="blue",label=c("Test 2")) iexi(x=12,y=0.13,c01="D1Ue",1aDe1=C("Test 2"))<br>plot(d2, col="blue",main="Test 2 results"); abline(v=ave2,col="blue",lty=3);<br>text(x=13,y=0.16,col="red",label=c("Test 1"))

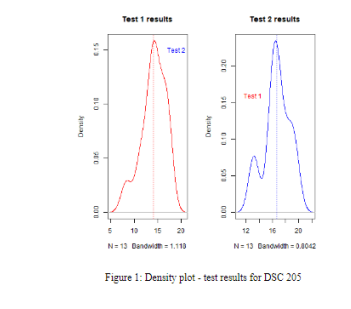

#### 2 References

- · DataCamp (2022). 2022 Data trends and predictions. URL: datacamp.com.
- . ESS (n.d.). Emacs Speaks Statistics. URL: ess.r-project.org
- . Emacs Speaks Statistics (Mar 19, 2021). First Steps With Emacs [video]. URL: youtu.be/1YOrd7NCGkg
- · GNU Emacs (n.d.). GNU Editor. URL: gnu.org/software/emacs/
- . R. Core Team (2021), R: A language and environment for statistical computing, R. Foundation for Statistical Computing, Vienna, Austria. URL https://www.r-project.org/.

Created: 2022-04-08 Fri 09:12

### **Story + code** documentation

### source code

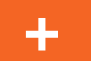

## **Emacs as a literate programming tool**

- **Execute code blocks**
- **Code in 43 programming languages**
- **Display results**
- **Interact with shell**
- **Extract source code**
- **Render documentation**
- **Manage tasks & projects**
- **5,000 add-on packages**

#### **A** emacs@ICIVY71B3

#### $\cap$  Introduction to programming CSC 100

\* Density plot: this is a smoothed histogram, and it does not look quite as positive as the histogram. Negative outliers are rather  $overline$ 

#### futional : dentity

#+begin src R :session :results output graphics file :file cresults <-  $c(8.07.14.75.9.5.14.14.75.19.36.12.66.15, 19.12.12.15.75.17.14.97.14$ cresults2 <  $c(17.42, 17.9.67, 15.17, 11.5, 17.67, 15.67, 16.42, 18.67, 17.5, 14.75, 20, 1$ cave2 <- mean(cresults2); cd2 <- density(cresults2); cave1 <- mean(cresults); c plot(cd2, col="blue",main="Test Results CSC 100 Spring 2022") abline(v=cmed1,col="blue",lty=3); lines(cd1, col="red"); abline(v=cave2,col="red  $text(x=19, y=0.15, col="blue", label=c("Test 2"))$ ;  $text(x=12, y=0.14, col="red", label=15, col:=0.15, col:=0.15)$  $#+end$  src

#+RESULTS: density3

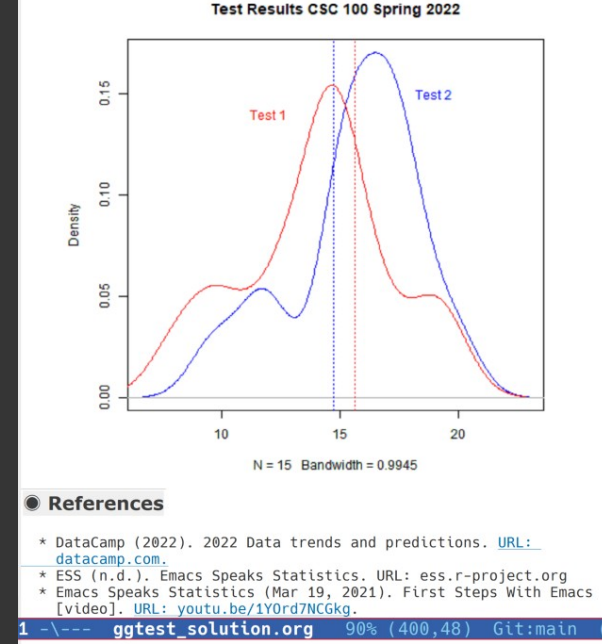

# **Case study: basic setup**

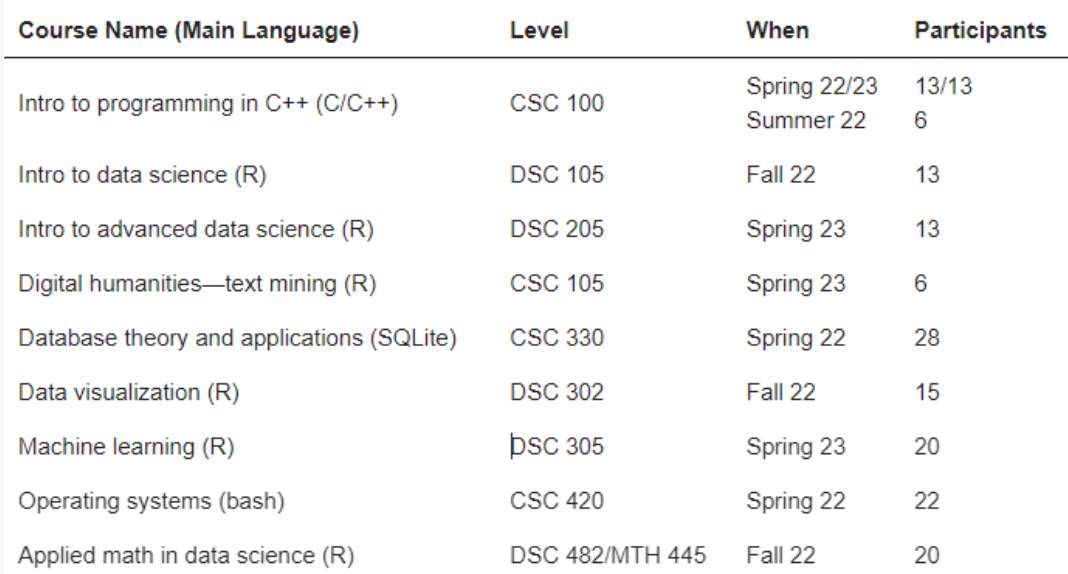

The material of all of my courses is available online at github.com/birkenkrahe

- **Introductory to advanced**
- **Different computing applications**
- **Taught over 3 terms**
- **6-28 participants**
- **Used GitHub,** 
	- **Canvas, DataCamp**

**Emacs + Org-mode notebooks used for:** ● **Code along lectures** ● **Home assignments** ● **Practice in class** ● **Student projects** ● **GitHub repository**

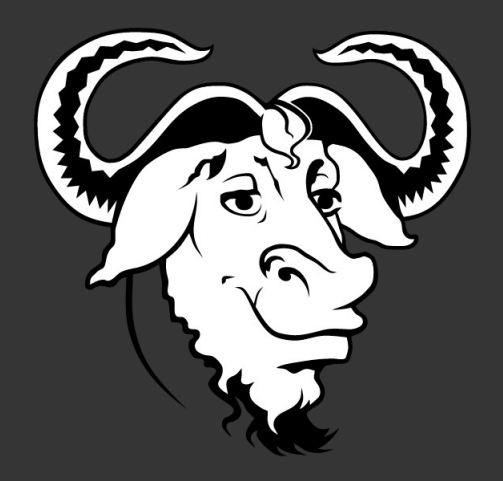

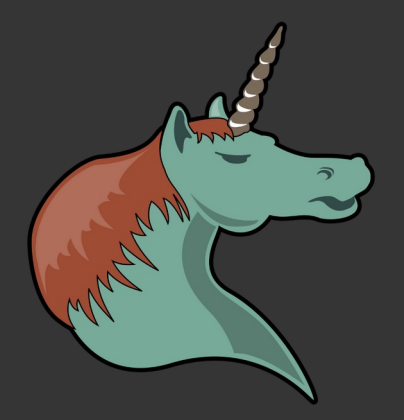

# **Onboarding: simplified Emacs tutorial**

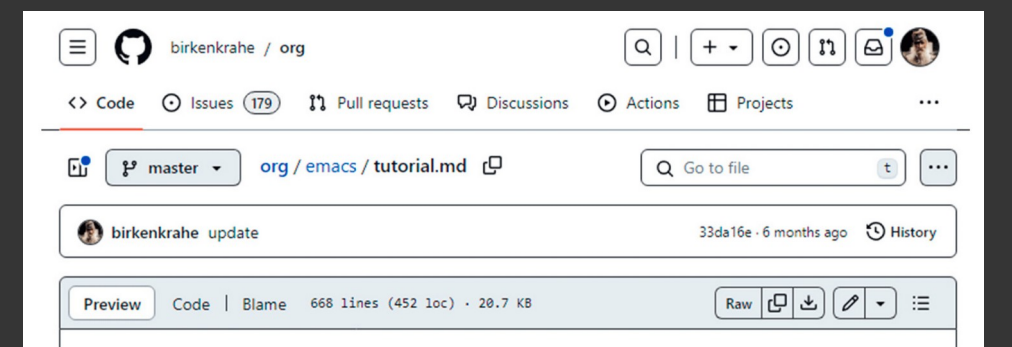

### **Table of Contents**

1. README 2. Buffer and key basics 3. The mode line - basic buffer movement 4. Indentation, lines, paragraphs, undo 5. Splitting windows 6. Delete, copy, kill/cut, yank/paste text 7. Searching up and down 8. Directory and listing buffer 9. Open shell, write, export, time stamp file 10. Getting help 11. Looking up online help 12. More information: video, refcard, FAOs 13. Glossary / Emacs cheat sheet 14. Acknowledgements

Instruction + **Interaction** • Emacs + Org pre installed • All lectures code-along

**@ 9 functions practice.org - GNU Emacs at LCJVVZ1B3**  $\Box$   $\times$ #+TITLE:Writing Your Own Functions - PRACTICE FILE #+AUTHOR: [vourname] #+SUBTITLE:DSC205 Introduction to Advanced Data Science #+STARTUP: overview hideblocks indent #+OPTIONS: toc:nil num:nil ^:nil #+PROPERTY: header-args:R :exports both :results output :session \*R\* :noweb yes **A** README

This practice file accompanies the lecture on functions.

#### . TODO Identify and pledge yourself

1) In Emacs, replace the placeholder [yourname] at the top of this... 2) Go with the cursor on the headline and hange the TODO label to DONE by entering S-<right> ("Shift + right-arrow").

#### TODO Example: hello, world!

- The function arguments are not workspace objects. Check that:...

- Modify hello world - create a new function hello that takes a name as an argument and prints it to the screen:

1) define a function named hello

2) hello should have one argument, name

3) return the name together with "Hello," using paste

4) call the function with your name as the (string) argument

5) check if name is in the list of user-defined objects using any #+begin src R

#+end src

TODO Example: Fibonacci sequence generator...

 $-(\text{Unix})$ \*\*- 9 functions practice.org Top (37.0) Git:main (Org org-ai Ind Assignments + **Projects** • Submit literate Org-mode files **• Communicate** throughout

- 1. Write a program that prompts the user to enter a telephone number in the form  $(xxx)$  xxx-xxxx), and then displays the number in the form  $(xxx)$ , xxx, xxxx.
- 2. Example input/output of the first program. phone1.c:

Enter phone number [(xxx) xxx-xxxx]: (870) 456-7890 You entered: 870.456.7890

- 3. Write another program that asks for the input format in the form  $xxx\xxx\xxx$ , and then displays the number in the form  $(xxx)xxx-xxx$ .
- 4. Example input/output of the second program, phone2.c :

Enter phone number [xxx\xxx\xxxx]: 870\456\7890 You entered: (870) 456-7890

- 5. Submit one Emacs Org-mode file phone.org with both programs in it as code blocks that can be tangled as phone1.c and phone2.c, respectively.
- 6. The header information of your Org-mode file should look like this:

#+TITLE: Phone number conversion #+AUTHOR: [your name] #+HONOR: pledged #+PROPERTY: header-args:C :main yes :includes <stdio.h> :results output :tangle y es

- 7. Tip: some characters, like  $\sqrt{ }$  are protected because they are part of the file  $\sqrt{PATH}$ . If you want to use them, you have to "escape" them with an extra  $\sqrt{$ , like the newline character  $\sqrt{n}$ . So to print (or to scan) the character  $\sqrt{n}$ , you  $use'$  \\  $\cdot$
- 8. Here is a short video  $\bigoplus$  (9 min) that explains in detail how to get started with this exercise in Emacs + Org-mode + C.

 $\frac{6}{5}$ Test 2 Test 1  $\frac{0}{5}$ 0.05  $\frac{8}{2}$ 15 20 10  $N = 15$  Bandwidth = 0.9945

Density

Test Results CSC 100 Spring 2022

Test Results CSC 482/DSC 205 Spring 2022

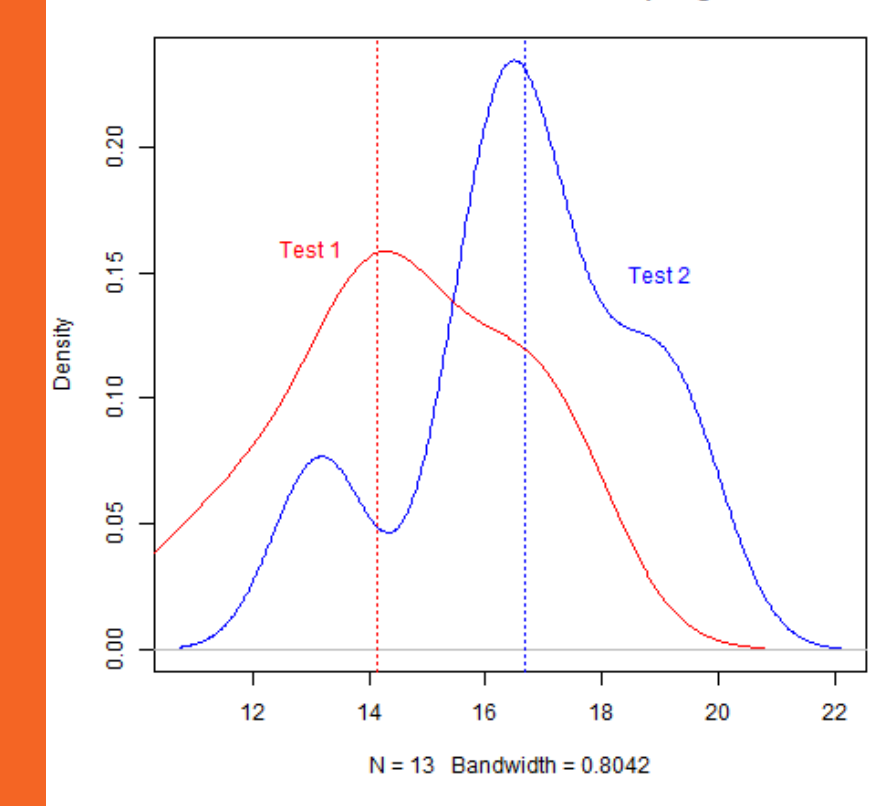

**Before | After introducing literate programming** 

**Before | After introducing literate programming** 

**Overall results positive:** ● **Emacs hard for all but all succeeded across all courses** ● **Documentation results uneven but higher quality than ever** ● **Interactivity praised by all students** ● **Computing and infrastructure competences much improved**

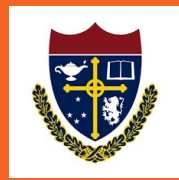

# **Conclusion & outlook**

• Immersion and interaction is everything • Emacs + Org-mode perform well as central literate programming platform